А.П. Креневич, В.А. Бородiн

# ВИДАВНИЧА СИСТЕМА ЕТЕХ

МЕТОДИЧНI ВКАЗIВКИ ДО ЛАБОРАТОРНИХ ЗАНЯТЬ З ДИСЦИПЛIНИ "ПРАКТИКУМ НА ЕОМ"

> Видавничо-полiграфiчний центр "Київський унiверситет" 2007

Видавнича система LATEX: Методичні вказівки до лабораторних занять з дисциплiни "Практикум на ЕОМ"/ А.П. Креневич, В.А. Бородiн– К.: ВПЦ "Київський унiверситет", 2007. – 49 с.

Рецензенти

Доктор фiз.-мат. наук проф. Станжицький О.М. Кандидат фiз.-мат. наук доц. Ловейкiн А.В.

> Затверджено Вченою Радою механiко–математичного факультету 14 травня 2007 р.

Методична розробка присвячена видавничій системі РТЕХ, яка, використовується для оформлення наукових текстiв, зокрема математичних. Матерiал розбито по роздiлах, кожен з яких розрахований на одне або декiлька занять, наведено велику кiлькiсть прикладiв.

Для студентiв механiко-математичного факультету

# Змiст

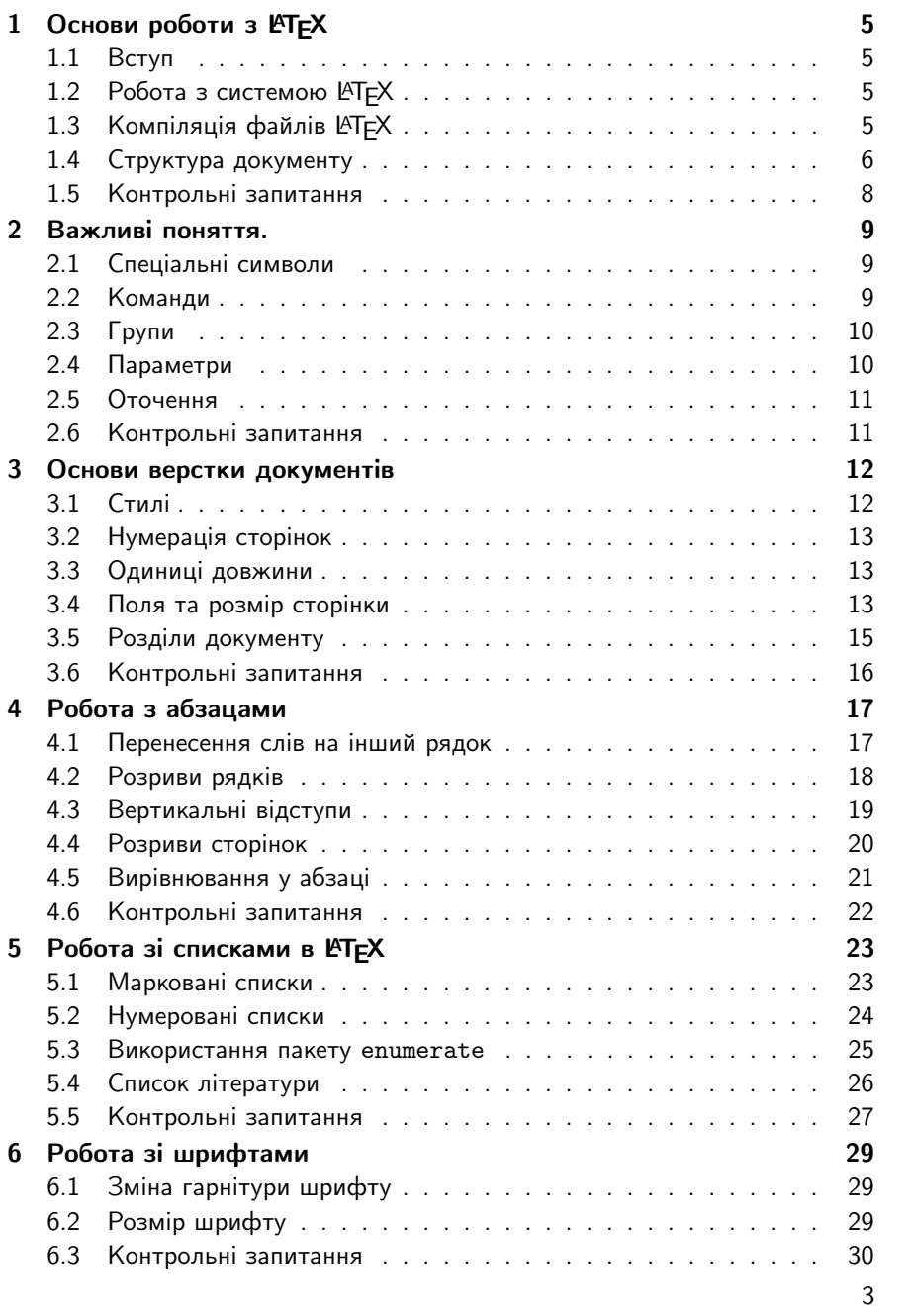

# Змiст

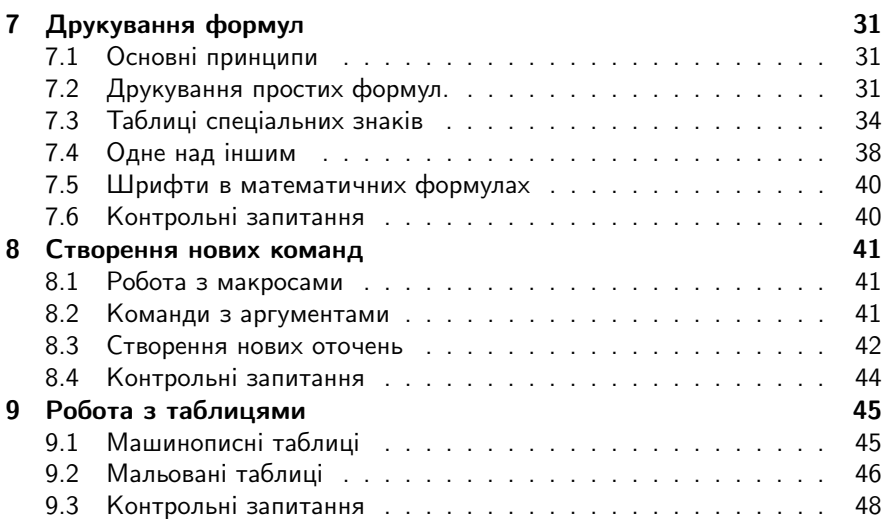

## Роздiл 1

# Основи роботи з ЕТЕХ

### 1.1 Вступ

LATEX – це комп'ютерна видавнича система. Основне її призначення – пiдготовка наукових документiв. Дана система була розроблена на базi системи TEX.

Наряду з  $\triangle$ Т<sub>F</sub>X існують системи PlainT<sub>F</sub>X,  $AMS$ -T<sub>F</sub>X.

Переваги LAT<sub>E</sub>X

1) Дана система надає автору гнучкi та зручнi засоби для створення документiв високої типографської якостi.

2) Всi видавничi системи на базi TEX можуть працювати на будь-якому комп'ютерi, незалежно вiд його потужностi та операцiйної системи.

3) Файли, створені у LATEX в більшості випадків мають менший об'єм порiвняно з файлами, створеними iншими видавничими системами та текстовими редакторами.

Недоліки LATEX

1) Для друку документів на папері РТFХ потребує принтер високої якості.

2) Вiн не є системою типу WYSIWYG (що друкую – те й бачу): створення документу та перегляд того, як виглядає документ при друцi є рiзними операцiями.

## 1.2 Робота з системою ЕТЕХ

Для створення документу з допомогою LATEX, автор повинен пiдготувати файл з текстом та командами оформлення цього тексту. Надалi цей файл будемо називати вихiдними файлом. Цей файл створюється за певними правилами, якi будуть розглянутi нижче. На даному етапi потрiбно зауважити, що вихiдний файл можна створювати з допомогою будь-якого текстового редактора. Вихiдний файл повинен мiстити виключно текстову iнформацiю. Розширення вихiдного файлу повинно бути .tex.

Подальша робота з документом здiйснюється в два етапи.

1) Створений вихiдний файл компiлюється програмою-транслятором. В результатi компiляцiї буде створено новий файл з тим же iм'ям, що i вихiдний файл, але з розширенням .dvi.

2) Отриманий dvi-файл можна переглянути на роздрукувати за допомогою спецiальної програми, що називається dvi-драйвером.

Для перегляду вже створеного документу досить мати тiльки dvi-файл. Але для змiни документу необхiдно мати вихiдний файл.

## 1.3 Компіляція файлів ЕТЕХ

Як було сказано вище, пiсля створення вихiдного файлу його потрiбно вiдкомпiлювати. Пiд час компiляцiї на екранi з'являється вiкно в якому вiд-

#### Розділ 1. Основи роботи з РТFX

ображається iнформацiя, що стосується даного вихiдного файлу та його процесу компiляцiї. У випадку якщо процес компiляцiї успiшно завершується це вiкно зникає з екрану.

Зауваження. Iнформацiя про результат компiляцiї вихiдного файлу записується у файл з тим же iм'ям, що i вихiдний файл але з розширенням .log.

Якщо вихідний файл створено з порушеннями правил РТЕХ, то процес компіляції призупиняється на тому етапі де КТ<sub>Е</sub>Х виявив першу помилку. У такому разi ви можете виправити цю помилку прямо у вiкнi компiляцiї або проiгнорувати її натиснувши клавiшу Enter i продовжити процес компiляцiї. Знайшовши нову помилку, РТЕХ знову призупинить процес компіляції. І так буде вiдбуватись поки вихiдний файл не буде повнiстю вiдкомпiльовано.

Зауваження. У випадку, якщо процес компiляцiї завершився з помилками, ймовiрнiше за все документ буде вiдображатися не правильно. Тому необхiдно внести виправлення у вихiдний файл i повторити процес компiляцiї знову.

Часто одна помилка у вихiдному файлi призводить до виникнення iнших помилок, а значить процес виправлення помилок повинен носити поступовий характер. Виправте першу помилку i повторiть процес компiляцiї.

Наступнi команди використовуються для боротьби з помилками пiд час компiляцiї

- Enter компілятор проігнорує поточну помилку.
- $h \rightarrow$  Enter компілятор надасть допоміжну інформацію стосовно помилки, що виникла.
- $x \rightarrow$  Enter компілятор негайно припинить процес компіляції.
- $i \rightarrow$  Enter компілятор дозволить виправити помилку безпосередньо у вiкнi компiляцiї.
- $r \rightarrow$  Enter компілятор проігнорує всі помилки, що будуть виникати в поточному процесi компiляцiї.

## 1.4 Структура документу

Кожен ЕТрХ-файл починається з заголовку. Заголовок - це команда

\documentclass{article}

яка задає режим оформлення документу. Слово article в фiгурних дужках вказує, що документ буде оформлений, як стаття. Iншi варiанти оформлення текстiв будуть розглянутi пiзнiше.

1.4. Структура документу

7

Зауваження. Потрібно враховувати, що ЮТЕХ розрізняє великі та маленькi лiтери.

Після заголовку LATEX-файлу іде фрагмент коду, який називається преамбулою документу. У преамбулi розмiщуються параметри та команди (такi як розмiр шрифтiв, вiдстань мiж рядками i т.д.), що вiдносяться до всього документу. Також можливе пiдключення за допомогою команди \usepackage{iм'я\_пакету} додаткових пакетiв для роботи зi шрифтами, текстом, формулами, графiкою i т.iн.

Текст документу розмiщують пiсля преамбули i вiн мiститься мiж командами

```
\begin{document}
та
\end{document}
```
Все, що буде надруковано у файлi пiсля команди \end{document} компiлюватися не буде

Таким чином можемо навести код мінімального РСТЕХ-документу

```
\documentclass{article}
\begin{document}
\LaTeX{}-document
\end{document}
```
Зауваження. Для друкування текстiв з використанням кириличних лiтер необхiдно пiдключати в ваш документ додатковi пакети. Для цього в преамбулу документу включають команди, на зразок наступних

```
\usepackage[cp1251]{inputenc}
\usepackage[ukrainian,russian]{babel}
```
Нижче наведено приклад коду вихiдного файлу з пiдключеними пакетами.

```
\documentclass{article}
\usepackage[cp1251]{inputenc}
\usepackage[ukrainian,russian]{babel}
\title{Зразок текстового документу}
\author{Студент мех.-мат факультету ...}
%date{}
\begin{document}
\maketitle
\begin{abstract}
Наш перший \LaTeX{}-документ
\end{abstract}
```
# Розділ 1. Основи роботи з РТЕХ

Ми побачимо {\huge великi} можливостi цього редактора. \end{document}

# 1.5 Контрольнi запитання

- Чим поступається LATEX іншим видавничими системами? В чому його переваги?
- Що таке вихiдний файл?
- Для чого потрiбно робити компiляцiю вихiдного файлу? Що потрiбно зробити, щоб вiдкомпiлювати вихiдний файл?
- Як переглянути результат роботи з системою ЕТЕХ?
- Яка структура вихідного РТЕХ-файлу?

## Роздiл 2

## Важливi поняття.

## 2.1 Спецiальнi символи

Бiльшiсть символiв у вихiдному tex-файлi означають те, що буде надруковано. Наступнi символи мають особливий статус i якщо ви просто так використаєте їх в текстi вихiдного файлу то, скорiше за все, пiд час компiляцiї виникнуть помилки або у отриманому документi текст буде вiдображатись не так, як ви планували.

- $\bullet$  {, } обмежують групи в вихідному файлі.
- \$ обмежує математичнi формули.
- $\bullet$  & ,  $\#$  спеціальні символи, про які буде сказано пізніше.
- $\bullet$  % коментар, весь код рядка після даного символу під час компіляції буде проiгноровано.
- $\cdot$ ,  $\hat{ }$  використовуються при наборі математичних формул, для створення нижнього i верхнього iндекса вiдповiдно.
- ∼ не розривний пропуск.
- $\bullet \setminus$  вказується при використанні команд чи параметрів.

Зауваження. Якщо в документi вам необхiдно надрукувати один з семи перших вище перерахованих символiв, то у вихiдному файлi надрукуйте перед даним символом знак " $\langle$ "(backslash).

Для друкування решти символiв використовуються спецiальнi команди: для друку ^ – команда  $\text{-}\Omega$ , для  $\sim$  – \$\sim\$, а для символу \ використовується \$\backslash\$.

## 2.2 Команди

Команди в ЕТЕХ використовуються для додаткового оформлення документів. Всі команди в LATEX починаються з символа "\"(backslash). Команди бувають двох типів: команди, у яких після символа "\" іде символ, котрий не є лiтерою, i команди, у яких пiсля символа "\" iде набiр лiтер, що називається іменем команди. В імені команди, а також після символа " $\vee$ " не повинно бути пропускiв, а також iм'я команди не можна розмiщувати в декiлькох рядках. В iменах команд великi i маленькi символи розрiзняються. Пiсля iменi команди у вихiдному файлi обов'язково повинен стояти пропуск.

Деякi команди мають *аргументи*. Аргументи – це iнформацiя уточнюючого характеру, яка вказує яким чином має працювати команда. Аргументи вказують пiсля iменi команди.

Аргументи бувають обов'язковими i не обов'язковими. Не обов'язковi аргументи розмiщують у квадратних дужках пiсля iменi команди i їх можна опускати. Обов'язковi аргументи розмiщують у фiгурних дужках до або пiсля необов'язкових аргументiв в залежностi вiд специфiки команди. Якщо опустити обов'язковий аргумент, пiд час компiляцiї виникне помилка. Якщо необов'язкових аргументiв декiлька, то вони перераховуються через кому. Кожен обов'язковий аргумент розмiщується в окремих фiгурних дужках.

#### Приклад.

\documentclass[12pt, twocolumn]{article}

## 2.3 Групи

Поняття груп одне з найважливіших понять ЮТЕХ. Вони використовуються для оформлення деякого фрагменту документа однаковим чином. Фрагмент документу, що входить в групу береться в фiгурнi дужки. Самi по собi фiгурнi дужки не генерують нiякого тексту. Їх єдине призначення – обмеження групи. Команди, якi використовуються всерединi групи впливають виключно на саму групу i не впливають на решту тексту вихiдного файлу. Групи можна вкладати одна в одну.

Приклад.

Весь текст буде надруковано звичайним шрифтом, {\bf а даний фрагмент напiвжирним}

Тут команда \bf впливає тiльки на групу, яка є фрагментом тексту "а даний фрагмент напiвжирним". Надрукуйте даний фрагмент у ТеХ, проаналiзуйте результат.

Фiгурнi дужки у вихiдному файлi повиннi бути збалансованими, тобто кожнiй вiдкритiй фiгурнiй дужцi повинна вiдповiдати закрита фiгурна дужка. В iншому разi при компiлювання виникнуть помилки.

Iснують команди, якi називають глобальними. Вони зберiгають свою дiю i за межами групи.

### 2.4 Параметри

Параметри, аналогічно до команд, починаються з символа " $\Upsilon$ " і використовуються для задавання рiзних величин (таких як ширина сторiнки, розмiр шрифта, тощо), що враховуються при оформленнi документа. LATEX, в бiльшостi випадкiв, самостiйно встановлює всi необхiднi для оформлення документа параметри. Якщо запропонованi LATEXом параметри вас не

задовольняють, їх можна змiнити. Наприклад, якщо ви бажаєте встановити величину абзацного вiдступу 2 сантиметри, то в преамбулi документу потрiбно надрукувати

\parindent = 2cm

Для змiни iнших параметрiв потрiбно дiяти аналогiчним чином. Вкажiть iм'я параметра, i пiсля знака рiвностi значення, якого повинен набути цей параметр.

## 2.5 Оточення

Ще одна важлива конструкція LATEX - це оточення.

Оточення – це фрагмент файлу, який починається з тексту

```
\begin{Iм'я_оточення}
```
Де Iм'я\_оточення – перший обов'язковий, i можливо не єдиний аргумент команди \begin. Закiнчується оточення командою

\end{Iм'я\_оточення}

Кожнiй командi \begin, що вiдкриває оточення повинна вiдповiдати команда \end з тим самим iм'ям. Кожне оточення є групою.

#### Приклад.

```
\begin{center}
Даний текст буде розмiщено по серединi сторiнки
\end{center}
```
Зауваження. Деякi оточення можуть мати аргументи. Цi аргументи вказуються при вiдкриттi оточення пiсля команди \begin{Iм'я\_оточення}. При закриттi оточення, тобто пiсля команди \end{Iм'я\_оточення}, аргументи вказувати не потрiбно.

#### 2.6 Контрольнi запитання

- Що таке спецiальнi символи, для чого вони використовуються? Чи можна спеціальні символи відображати в КТЕХ-документі?
- Чим команди вiдрiзняються вiд параметрiв? Для чого використовуються аргументи команд i параметрiв? Наведiть приклад команд i параметрiв?
- Що таке група?
- Що таке оточення? Чи є оточення групою?

# Роздiл 3

# Основи верстки документiв

# 3.1 Стилi

Команда \documentclass з якої починається будь-який LATEX-файл має один обов'язковий аргумент – назва основного стилю, котрий вказується у фiгурних дужках пiсля команди \documentclass:

- article даний стиль застосовують до оформлення статей;
- report використовують для оформлення великих статей, розбитих на роздiли або для невеликих книжок чи брошур.
- book використовують для оформлення книжок.
- letter для оформлення невеликих документів, наприклад, листів.

Кожний з основних стилiв має опцiї, котрi надалi будемо називати стильовими опцiями. Стильовi опцiї вказуються перед назвою стилю в квадратних дужках.

- 10pt, 12pt вказує на те, що основний текст буде друкуватись кеглем 10 або 12 розмiру вiдповiдно. Якщо даний аргумент вiдсутнiй, то текст буде друкуватись 10 кеглем.
- twoside задає оформлення документа з рiзними полями на парних i непарних сторiнках (так зване, "двостороннє" оформлення документу). Для стилю book дана опцiя встановлюється автоматично.
- twocolumn використовується, якщо необхiдно оформити документ у двi колонки.
- fleqn вказує на те, що виключнi формули, що входять в документ будуть друкуватись не в центрi сторiнки, а з лiвого боку.
- leqno вказує на те, що нумерацiя виключних формул буде не по правому, а по лiвому краю сторiнки.
- a4paper, a5paper використовується для оформлення документа розмiром сторiнки A4 або A5 вiдповiдно.

## 3.2 Нумерацiя сторiнок

Для нумерацiї сторiнок використовується команда \pagestyle, яка вказується у преамбулi документа. Ця команда має один обов'язковий аргумент:

- empty номери сторiнок не друкуються.
- plain номери сторiнок вказуються знизу, посерединi рядка.
- headings номери сторiнок вказуються вгорi сторiнки.

## 3.3 Одиницi довжини

Деякi параметри, що задаються в командах є одиницями довжини, наприклад, розмiр абзацу, тощо. Наведемо основнi одиницi довжини, якi використовуються для задавання розмiрiв.

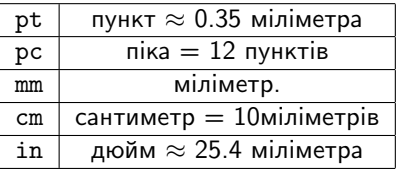

Зауваження. Якщо довжина, яку ви вказуєте, дорiвнює нулю, то все одно потрібно вказувати одиницю довжини. В противному випадку ЮТ<sub>Г</sub>Х видасть повiдомлення про помилку.

#### 3.4 Поля та розмiр сторiнки

Стандартнi стилi самостiйно встановлюють значення таких параметрiв, як розмiри полiв, ширина та висота сторiнки. Якщо цi значення вас не задовольняють, їх можна змiнити. Для цього в преамбулi документу потрiбно вказати один (або всi) з перерахованих нижче параметрiв з потрiбними аргументами.

Висота i ширина тексту

- $\bullet$  \textwidth задає ширину тексту на сторінці.
- $\bullet$  \textheigh задає висоту тексту на сторінці.

#### Поля документу

Спосiб задавання лiвого краю документу залежить вiд того чи є оформлення документу одностороннiм чи двостороннiм.

 $\bullet$  \oddsidemargin – задає величину відступу від лівого краю кожної сторiнки при односторонньому наборi. При двосторонньому наборi дана команда встановлює величину лiвого вiдступу на сторiнках з непарними номерами.

#### Роздiл 3. Основи верстки документiв

- $\bullet$  \evensidemargin використовується для встановлення розміру лівого вiдступу на сторiнках з непарними номерами.
- $\bullet$  \topmargin даний параметр задає розмір відступу від верхнього краю сторiнки.

#### Приклад.

```
\oddsidemargin = 2cm
\topmargin = 2.5cm
\textwidth = 16cm
\textheigh = 25cm
```
Зауваження.За замовчуванням вiдступ злiва та зверху документа дорiвнює 1 дюйму (1 in  $\approx$  2.54 cm). Значення вище перерахованих параметрів є величинами зсуву вiдносно цього базового значення.

Наприклад, \topmargin=-0.54cm встановлює верхнє поле величиною 2 сантиметри.

#### Зсув сторiнки в цiлому

Iнколи при друцi можна виявити, що реальнi розмiри полiв документу не такi, як було задано з допомогою параметрiв \oddsidemargin чи \topmargin. Це може бути пов'язано з iндивiдуальними особливостями принтера. Для подолання даної проблеми можна просто змiнити розмiщення сторiнки в цiлому на друкованому аркушi. Для цього в преамбулi документу встановлюють наступнi параметри з вiдповiдними значеннями.

- $\hbar$ fiset зсув усієї сторінки, під час друку, на деяку величину вправо.
- voffset зсув усієї сторінки, під час друку, на деяку величину вниз.

Зауваження. Тут ви можете вказувати вiд'ємнi значення параметрiв. При цьому буде здiйснюватись зсув в протилежну сторону на вiдповiдну величину, наприклад, якщо в преамбулi документу встановлено наступнi параметри

\hoffset = -5mm \voffset = 3mm

то при друцi весь текст буде зсунуто на 5 мiлiметрiв влiво i на 3 мiлiметри вниз.

## 3.5 Роздiли документу

Ви можете самостiйно розбивати ваш документ на роздiли i параграфи. При цьому відповідальність за нумерацію розділів, параграфів, пунктів LATEX повністю покладає на вас. Але працюючи з LATEX краще створювати заголовки i нумерацію розділів автоматично засобами РСТЕХ.

Для оформлення роздiлiв iснують наступнi команди

\part \chapter \section \subsection\* \subsubsection \paragraph \subparagraph

В цьому перелiку кожна наступна команда означає бiльш дрiбний пiдроздiл нiж попередня. Слiд зауважити, що команда \chapter для стандартного стиля article не визначена.

Стандартнi стилi забезпечують автоматичну нумерацiю роздiлiв, при якiй дрiбнiшi роздiли пiдкоряється бiльшому, наприклад, коли починається новий роздiл \section, нумерацiя роздiлiв \subsection\* починається спочатку. Виключенням з цього правила є тiльки команда \part.

Кожна з команд має один обов'язковий параметр – iм'я роздiлу, яке вказується в фiгурних дужках пiсля назви вiдповiдного роздiлу.

Вправа. Надрукуйте наступний фрагмент коду. Проаналiзуйте отриманий результат.

```
\part{Все про \LaTeX}
\section{Вступ}
\subsection*{Основи роботи}
\subsection*{Основнi прийоми}
\section{Основи верстки документiв}
\subsection*{Стилi}
\subsection*{Нумерацiя сторiнок}
\subsection*{Поля та розмiр сторiнки}
\subsubsection{Висота i ширина документу}
\subsubsection{Поля документу}
```
Для того, щоб почати новий роздiл, не нумеруючи його, використовують варiант вiдповiдної команди вказуючи символ "\*"пiсля iменi команди.

Вправа. Надрукуйте наступний фрагмент коду. Порiвняйте отриманий результат з результатом отриманим у попереднiй вправi

\part{Все про \LaTeX} \section{Вступ} \subsection\*\*{Основи роботи} \subsection\*\*{Основнi прийоми} \section{Основи верстки документiв}

\subsection\*\*{Стилi} \subsection\*\*{Нумерацiя сторiнок} \subsection\*\*{Поля та розмiр сторiнки} \subsubsection\*{Висота i ширина документу} \subsubsection\*{Поля документу}

## 3.6 Контрольнi запитання

- Для чого використовуються стилi оформлення документiв?
- Якi основнi стилi та їх опцiї ви знаєте?
- Назвіть основні одиниці довжини ЮТЕХ. Для чого вони використовуються?
- Якi атрибути та параметри керують розмiром тексту на сторiнцi?
- Назвiть основнi команди для розбиття тексту на роздiли та пiдроздiли. Наведiть приклад коду тексту розбитого на роздiли та пiдроздiли.

# Роздiл 4

# Робота з абзацами

Для того, щоб LATEX оформив абзац досить вставити в вихiдному файлi порожнiй рядок, що буде вказувати на закiнчення абзаца. В даному роздiлi поговоримо про додаткове оформлення абзацiв.

## 4.1 Перенесення слiв на iнший рядок

Для бiльш стилiзованого вiдображення тексту i скорочення iнтервалiв мiж словами при форматуваннi абзацу, LATEX може переносити частину слова (за правилами вiдповiдної мови на якiй друкується текст) на iнший рядок.

Зауваження. За замовчуванням українська i росiйська мови, як правило, не підключені до LATEX-компілятора. Тому, під час компіляції LATEX не буде робити перенесення слiв у документах надрукованих українською чи росiйською мовами. Для виходу з даної ситуацiї потрiбно або змiнити параметри в настройках компілятора або вказати РТЕХ спосіб перенесення деяких слiв самостiйно.

Для налаштування способу перенесення слiв, у вихiдному файлi використовують наступнi параметри

 $\bullet$  \righthyphenmin – параметр, що відповідає за мінімальну кількість лiтер, яка може бути перенесена на наступний рядок.

Таким чином якщо ви надрукуєте в документi команду

#### \righthyphenmin=2

LATEX дозволятиме перенесення двох останнiх лiтер слова на наступний рядок. За замовчуванням значення даного параметру встановлено 3.

•  $\rightarrow$  – використовується для одноразового вказування ЕТЕХу яким чином робити перенесення в словах.

Наприклад, якщо в тексті ви надрукуєте  $\{\text{ne}\$ -ре $\text{-ne}\$ -сен $\text{-}$ ня} то  $\text{ETr}X$ буде розумiти, що перенесення можна робити тiльки i тих мiсцях, де стоїть команда \-, навіть якщо це суперечить LATEX-овському алгоритму перенесення.

• \hyphenation. Якщо слово, яке потрібно переносити всупереч  $\mathbb{F}X$ овському алгоритму перенесення, зустрiчається неодноразово ви можете використати дану команду, щоб задати необхiдний спосiб перенесення цього слова у всьому документi.

Наприклад, якщо ви в преамбулi документа надрукуєте

\hyphenation{доку-мент}

то слово "документ" LATEX зможе розривати тiльки в тому мiсцi, де стоїть дефiс. Якщо аргументом команди \hyphenation, буде слово, що не мiстить дефiсiв, то це означатиме, що дане слово взагалi не можна розривати. Аргументом команди \hyphenation може бути декiлька слiв. У цьому разi їх потрiбно роздiляти пропусками або символами кiнця рядка.

У випадку, якщо потрiбно оформити текст без розривiв слiв використовують наступнi команди у преамбулi документу

\sloppy – вирiвнювання тексту по ширинi документу; величина пропуску мiж словами при цьому може бути досить великою.

\fossy – встановлює режим при якому величина пропуску мiж словами є малою; при цьому рядок може виходити за межi документу.

#### 4.2 Розриви рядкiв

Як було сказано, L<sup>A</sup>TEX самостійно форматує абзац. При цьому він сам вирiшує яким чином абзац розбивати на рядки. Iнодi виникає ситуацiя коли необхідно штучно вплинути на те, в якому місці LATEX почне новий рядок.

## Нерозривний пробiл

Дана команда використовується для того, щоб вказати РТЕХ у у якому місці абзацу не можна починати новий рядок. Позначається ця команда символом "∼". Таким чином, якщо у вихiдному файлi ви надрукуєте фразу "рівняння~(1)", то у відкомпільованому документі дана фраза буде гарантовано розмiщуватись в одному рядку.

#### Заборона перенесень слiв

У випадку, якщо вам потрiбно заборонити розбиття слова для перенесення його частити у наступний рядок у всьому документi ви можете використовувати вище описану команду \hyphenation. Але у випадку, якщо вам потрібно заборонити LATEX переносити деяке слово тільки в одному місці документу зручно використовувати команду \mbox. Ця команда має один обов'язковий аргумент - слово або будь-який фрагмент тексту. LATEX буде розумiти даний фрагмент як один символ. Таким чином розбиття даного фрагменту на декiлька рядкiв буде неможливе.

### Примусове розiрвання рядка

Якщо в деякому мiсцi абзаца потрiбно почати новий рядок, не починаючи при цьому нового абзаца використовують наступнi команди

- $\bullet \setminus \setminus -$  у випадку використання даної команди буде отримано не розтягнутий по всiй ширинi рядок.
- $\bullet$   $\lambda$  linebreak команда аналогічна попередній, за виключенням того, що розiрваний рядок буде вирiвняно по ширинi документа.

Зауваження. Наведенi вище команди мають необов'язковий параметр. Якщо в квадратних дужках, пiсля iменi команди вказати деяку довжину, то пiсля розiрваного рядка буде зроблено вертикальний вiдступ вказаної довжини.

#### Приклад.

Пiсля цього рядка \\[3mm] зроблено додатковий вертикальний вiдступ довжиною 3 мiлiметри.

#### 4.3 Вертикальнi вiдступи

#### Вiдстань мiж абзацами

Вiдстань мiж абзацами може бути змiнена з допомогою команд \smallskip, \medskip, \bigskip. Тут цi команди розмiщенi у порядку збiльшення вiдстанi мiж абзацами. Для створення вiдступу потрiбної величини одну з перерахованих команд розмiщують або пiсля тексту абзаца або безпосередньо пiсля символа кiнця абзацу (наприклад пiсля порожнього рядка).

Величина вiдстанi мiж абзацами, що встановлюється однiєю з перерахованих вище команд залежить вiд стилю оформлення документа. Тому, якщо ви хочете задати величину вертикального вiдступу мiж абзацами в явному виглядi зручно користуватись командою \vspace. Дана команда має один обов'язковий аргумент – вiдстань мiж абзацами. Наприклад, якщо пiсля абзацу буде вказано команду \vspace{5mm}, то це буде означати, що потрiбно збiльшити величину вертикального вiдступу мiж абзацами додатково на 5 мiлiметрiв.

Перерахованi вище команди дiють виключно на поточний абзац. Для встановлення додаткового вертикального вiдступу мiж всiма абзацами документа використовується параметр \parskip, який, як правило розмiщують в преамбулi документа. Припустимо, якщо в преамбулi документу ви вкажете наступну команду \parskip=3mm. Це означатиме, що LATEX збільшить вертикальну вiдстань мiж абзацами у всьому документi на три мiлiметри.

Зауваження. Аргументом команди \vspace, i значенням параметра \parskip можуть бути вiд'ємнi величини. У такому разi вертикальний абзацний вiдступ буде не збiльшуватись, а зменшуватись на вiдповiдну величину.

У команди \vspace є варiант iз зiрочкою пiсля iменi команди. Якщо, наприклад, надрукувати \vspace\*{1cm}, то буде створено промiжок величиною 1 сантиметр, що не зникне навiть у тому випадку, якщо в цьому мiсцi вiдбудеться розрив сторiнки.

Роздiл 4. Робота з абзацами

### Вiдстань мiж рядками абзацу

Всi стандартнi стилi LATEX самостiйно встановлюють величину вiдстанi мiж рядками одного абзацу. Якщо ж, всупереч цьому виникає необхiднiсть змiнити цю вiдстань, то одним iз способiв це здiйснити – розмiстити в преамбулi документу наступну команду

\linespread=x,

де x – величина мiжрядкового iнтервалу, наприклад 1.5.

Для змiни мiжрядкового iнтервалу всерединi групи можна використати команду

\renewcommand{\baselinestretch}{x}

де число x - вiдношення нової величини вiдстанi мiж рядками до стандартної величини, встановленої в базовому стилі. Тобто, якщо  $x = 1.1$ , то це означає, що потрiбно збiльшити величину вiдстанi мiж рядками в 1.1 рази (на 10%).

## 4.4 Розриви сторiнок

Під час форматування тексту РТЕХ знаходить найбільш оптимальний, з його точки зору, спосiб розбиття документу на сторiнки. Але не завжди цей спосiб є допустимим з точки зору автора документу чи правил типографiї.

#### Заборона розриву

Для того, щоб заборонити розрив сторiнки використовується команда \nopagebreak. Якщо поставити її в кiнцi абзацу, то розрив сторiнки пiсля даного абзацу буде заборонено.

#### Примусовий розрив

Для примусового розiрвання сторiнки ви можете використовувати одну з наступних команд:

- $\bullet$  \newpage abo \pagebreak під дією однієї з цих команди сторінка закiнчується i решта простору, що залишилась до кiнця сторiнки заповнюється порожнiм простором.
- \clearpage працює аналогічно до наведених вище команд, хоча має деякi особливостi при роботi з зображеннями i таблицями.
- $\bullet$  \cleardoublepage команда аналогічна попереднім, за виключенням того, що в деяких стилях (наприклад book) нова сторiнка починатиметься з непарного номера. У випадку, якщо дана команда завершує сторінку з непарним номером, то РТЕХ створить порожню сторiнку з парним номером.

#### Створення порожньої сторiнки

Для створення порожньої сторiнки не досить двiчi пiдряд надрукувати одну з перерахованих в попередньому пункті команд. LATEX все одно буде відображати документ так, наче там надруковано тiльки одну команду розриву сторiнки. Тому для друкування порожньої сторiнки його приходиться "обманювати" вставивши в нову сторiнку деякий символ який вiдображатись не буде, але вказувати, що сторiнка не порожня. Наприклад.

\pagebreak \mbox{} \pagebreak

## 4.5 Вирiвнювання у абзацi

## Вiдсутнiсть абзацного вiдступу

Iнодi виникає ситуацiя, коли потрiбно надрукувати абзац без абзацного вiдступу. Для цiєї мети зручно використовувати команду \noindent. У тому абзацi, в якому вiдступ не потрiбно робити дана команда повинна iти перед текстом. Таким чином команда \noindent впливає тiльки на тi абзаци якi з неї починаються.

### Цитати

Для оформлення фрагменту тексту вiдсунутого вiд країв документу використовують оточення "quote"("цитата").

```
\begin{quote}
    Даний текст є цитатою
\end{quote}
```
Для довгих цитат, що складаються з декiлькох абзацiв краще використовувати оточення "quotatio". Дане оточення абсолютно аналогiчне попередньому за виключенням того, що в текстi оформленому з допомогою цього оточення робиться абзацний вiдступ.

#### Розмiщення тексту по центру

Для центрування тексту використовують оточення "center". У випадку, якщо центрувати потрiбно невеликий фрагмент тексту, що складається з одного рядка використовують команду \centerline. Обов'язковим аргументом цiєї команди буде вiдповiдний фрагмент тексту.

#### Вирiвнювання по лiвому та правому краях документу

Для вирiвнювання тексту по лiвому та правому краях документа використовують оточення "flushleft" i "flushright" вiдповiдно.

#### Роздiл 4. Робота з абзацами

## 4.6 Контрольнi запитання

- Яким чином Тех форматує абзац? Для чого Тех розбиває слова при перенесеннi?
- Що вiдповiдає за перенесення та розбиття слiв?
- Чи можна вказати свiй спосiб розбиття слова всупереч алгоритму, котрим керується тех при перенесенi слiв? Якi команди для цього використовуються?
- Що означає термiн "нерозривний пробiл"? Яка команда вiдповiдає за друкування "нерозривного пробiлу"?
- Чи можна Тех "примусити" завжди розміщувати деяке слово в одному рядку? Наведiть приклад.
- Як почати новий рядок в межах одного абзацу?
- З допомогою яких команд можна змiнювати вiдстань мiж абзацами та рядками окремого абзацу?
- З допомогою яких команд можна починати нову сторiнку? Якi особливостi кожної з них?
- Якi способи вирiвнювання тексту ви знаєте? Якi команди за це вiдповiдають?

# Роздiл 5

# Робота зі списками в ЕТЕХ

Для створення списків у ЮТЕХ використовуються наступні оточення

- itemize оточення для створення маркованих спискiв.
- enumerate оточення для створення нумерованих спискiв.

Кожен новий елемент списку починається з команди \item.

Зауваження. У документах підготовлених з допомогою ЕТЕХ допускається вкладення одних спискiв у iншi. При цьому максимальний рiвень вкладення не повинен перевищувати чотирьох.

## 5.1 Маркованi списки

Розглянемо процес створення багаторiвневих маркованих спискiв на наступному прикладi.

```
\begin{itemize}
\item Перший запис першого рiвня.
 \begin{itemize}
   \item Перший запис другого рiвня.
      \begin{itemize}
       \item Третiй рiвень.
          \begin{itemize}
            \item Четвертий рiвень.
          \end{itemize}
       \end{itemize}
    \item Другий запис другого рiвня.
   \end{itemize}
 \item Другий запис першого рiвня.
 \end{itemize}
```
Результатом даного коду буде наступний фрагмент документу

- Перший запис першого рiвня.
	- Перший запис другого рiвня.
		- ∗ Третiй рiвень.
			- · Четвертий рiвень.
	- Другий запис другого рiвня.
- Другий запис першого рiвню.

#### Розділ 5. Робота зі списками в РТFX

Команда \item, для маркованих спискiв, має один необов'язковий параметр – вигляд маркера який передує елементу списку. Вигляд маркерiв, що використовуються за замовчуванням у багаторiвневих списках можна побачити з попереднього прикладу.

Приклад.

```
\begin{itemize}
\item[\$] Перший запис.
 \item[ *] Другий запис.
\end{itemize}
```
Результатом виконання попереднього коду буде наступний фрагмент документу

\$ Перший запис.

\* Другий запис.

Якщо вигляд маркерiв у багаторiвневих маркованих списках, що використовуються за замовчуванням, вас не влаштовує ви можете його змiнити не тiльки з допомогою необов'язкового параметра. Для цього використовують наступну команду

\renewcommand{рiвень}{символ}

#### де

рiвень – одна з чотирьох команд \labelitemi, \labelitemii, \labelitemiii чи \labelitemiv що вiдповiдає за вигляд маркера вiдповiдно першого, другого, третього чи четвертого рiвня. символ – символ, що буде маркером.

Зауваження. Якщо вказати вище наведену команду у преамбулi документу, то вигляд маркера буде змiнено у всьому документi. В iншому разi вигляд маркера буде змiнено виключно для спискiв документу, що йдуть пiсля цiєї команди або всерединi групи.

## 5.2 Нумерованi списки

Для створення нумерованих спискiв використовується оточення enumerate. Розглянемо його використання на наступному прикладi.

```
\begin{enumerate}
   \item Перший запис першого рiвня.
   \begin{enumerate}
      \item Перший запис другого рiвня.
      \begin{enumerate}
```

```
\item Третiй рiвень.
         \begin{enumerate}
           \item Четвертий рiвень.
         \end{enumerate}
       \end{enumerate}
    \item Другий запис другого рiвня.
  \end{enumerate}
\item Другий запис першого рiвню.
\end{enumerate}
```
- 1. Перший запис першого рiвня.
	- (a) Перший запис другого рiвня.
		- i. Третiй рiвень.
			- A. Четвертий рiвень.
	- (b) Другий запис другого рiвня.
- 2. Другий запис першого рiвню.

Команда \item, для нумерованих спискiв, має необов'язковий аргумент. З допомогою цього аргументу можна змiнювати нумерацiю окремих елементiв списку. Наприклад в результатi компiляцiї коду

```
\begin{enumerate}
   \item[23] Перший запис.
  \item[25] Другий запис.
\end{enumerate}
```
в документi буде надруковано

- 23 Перший запис.
- 25 Другий запис.

## 5.3 Використання пакету enumerate

Iснує бiльш гнучкий спосiб для оформлення нумерованих спискiв. Вiн базується на використаннi пакету enumerate. Для того, щоб пiдключити пакет enumerate, слід у преамбулі документу вказати команду \usepackage{enumerate}.

Цей пакет дозволяє створювати власний стиль оформлення спискiв. Розглянемо його застосування на наступному прикладi:

```
Розділ 5. Робота зі списками в РТFX
```

```
\begin{enumerate}[\No 1).]
  \item Перший запис
  \item Другий запис
    \begin{enumerate}[Запис i:]
     \item Другий рiвень
     \item Ще один запис другого рiвня
    \end{enumerate}
 \end{enumerate}
```
Тут на першому рiвнi у квадратних дужках ми вказуємо зразок маркеру першого запису №1)., а далi Tex автоматично буде аналогiчним чином створювати наступнi записи.

На другому рiвнi ми вказуємо зразок першого запису вигляду "Запис i:]". Далi Tex буде нумерувати таким же чином наступнi записи другого рiвня. Результат буде наступним:

№1). Перший запис

№2). Другий запис

Запис i: Другий рiвень

Запис ii: Ще один запис другого рiвня

## 5.4 Список лiтератури

#### Створення списку

Одним зi способiв створення списку лiтератури є використання оточення thebibliography. Розглянемо його застосування на наступному прикладi.

\renewcommand{\bibname}{Лiтература}

```
\begin{thebibliography}{аа}
   \bibitem{dal_kreyn}\textit{Далецкий Ю.Л., Крейн М.Г.}
  Устойчивость решений дифференциальных уравнений в банаховом
  пространстве. -М.:Наука, 1970.
   \bibitem{dor}\textit{Дороговцев А.Я} Периодические и
   стационарные режимы бесконечномерних детерминированых и
   стохастических динамических систем.-К.:Вища школа, 1992.
   \bibitem{tsarkov}\textit{Царьков~Е.Ф.} Случайные возмущения
   функционально диференциальных уравнений.-Рига:Зинатне,1989.
\end{thebibliography}
```
В результаті наведеного вище коду, РТ<sub>Е</sub>Х сформує наступний список лiтератури.

# Лiтература

- [1] Далецкий Ю.Л., Крейн М.Г. Устойчивость решений дифференциальных уравнений в банаховом пространстве. -М.:Наука, 1970.
- [2] Дороговцев А.Я Периодические и стационарные режимы бесконечномерних детерминированых и стохастических динамических систем.- К.:Вища школа, 1992.
- [3] Царьков Е.Ф. Случайные возмущения функционально диференциальных уравнений.-Рига:Зинатне,1989.

Команда \renewcommand{\bibname}{Лiтература} використовується для того, щоб переiменувати заголовок списку лiтератури, що використовується за замовчуванням. В класi article замiсть цiєї команди використовується команда \refname. Параметр аа використовується для того, щоб вказати довжину лiвої границi краю списку (у даному випадку – 2 символи).

Кожен елемент списку лiтератури починається з команди \bibitem, обов'язковим аргументом якої є мiтка, яка iдентифiкує елемент списку i через яку здiйснюється автоматичне генерування посилань на вiдповiдне джерело в списку лiтератури.

#### Генерування посилань

Для генерування посилань на елемент зi списку лiтератури використовується команда \cite. Вона має два аргументи – один обов'язковий i один необов'язковий. Обов'язковий параметр – це iм'я мiтки, яке використовується при формуваннi списку лiтератури для iдентифiкацiї елементу списку. Необов'язковий аргумент ставиться перед обов'язковим в квадратних дужках. Вiн використовується для того, щоб разом з посиланням на джерело зi списку лiтератури вказати деяку додаткову iнформацiю, наприклад номери сторiнок.

#### Приклад.

З \cite[ст.33]{dal\_kreyn} випливає, що простiр \$H\$ можна розбити в пряму суму пiдпросторiв iнварiантних по вiдношенню до оператора \$A\$.

 $3$  [1, ст.33] випливає, що простір  $H$  можна розбити в пряму суму пiдпросторiв iнварiантних по вiдношенню до оператора A.

#### 5.5 Контрольнi запитання

• Що таке списки? Що таке вкладенi списки та яка максимальна кiлькiсть рiвнiв вкладення?

#### Лiтература

- Яким чином можна змiнити маркери в маркованих списках? Як зробити рiзнi маркери для кожного елементу списку?
- Як змiнити стиль автонумерацiї в нумерованому списку за допомогою пакету enumerate?
- Як вказати власну назву списку лiтератури? Яим чином генеруються посилання на лiтературу?

# Роздiл 6

# Робота зi шрифтами

## 6.1 Змiна гарнiтури шрифту

Для керування зовнiшнiм виглядом символiв одного шрифту використовуються наступнi команди

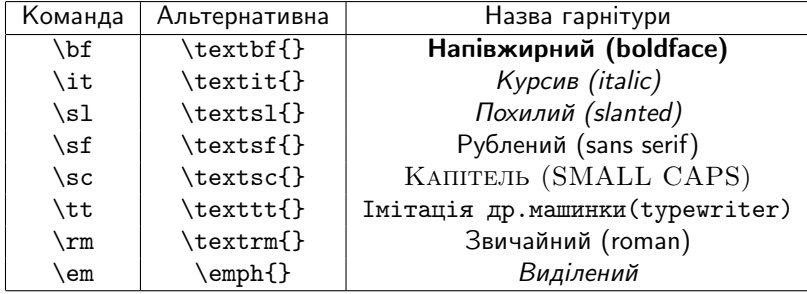

В першому стовпчику таблицi наведено команди, що, як правило, використовуються в групах. Вони не мають аргументiв. Тому кожна з цих команд впливає на весь текст, що йде пiсля неї.

У другому стовпчику наведено команди, що є еквiвалентними до вiдповiдних команд з першого стовпчика. Кожна з цих команд має обов'язковий аргумент, що є фрагментом тексту, на який впливає команда.

#### Приклад.

\textbf{Цей текст надруковано напiвжирним шрифтом} {\it А цей -- курсивом}

# 6.2 Розмiр шрифту

Для змiни розмiру шрифту використовують наступнi команди.

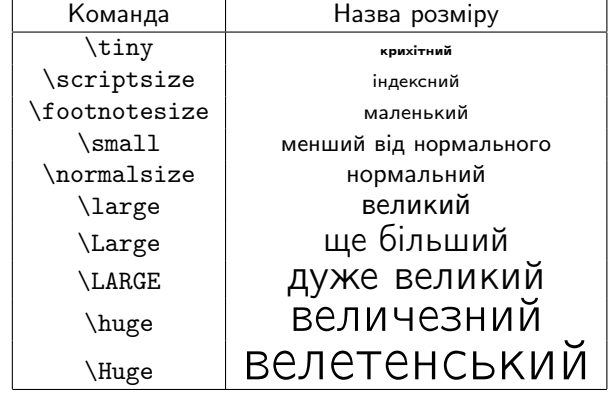

#### Роздiл 6. Робота зi шрифтами

Зауваження. Розмiр шрифту, що визначається однiєю з вище перерахованих команд залежить вiд стилю оформлення документу та базового розмiру шрифту. Нагадаємо (див. п.3.1), що розмiр базового шрифту задається необов'язковим параметром (стильовою опцiєю) команди \documentclass.

Можливо також вказати розмiр шрифту в групi напряму за допомогою команди вигляду

\fontsize{xxpt}{len}\selectfont,

де xx – розмiр шрифта, len – вiдстань мiж рядками в будь-яких одиницях довжини.

### 6.3 Контрольнi запитання

- Що таке гарнiтура шрифтiв i як її можна змiнити?
- Як змiнити розмiр шрифту в усьому документi, а як у його частинi?
- Як зробити текст одночасно жирним та курсивним?

## Роздiл 7

# Друкування формул

## 7.1 Основнi принципи

В LATEX-документi розрiзняють формули, що входять в текст i "виключнi"формули, тобто такi, що розмiщуються в окремому рядку. Формули, що входять в текст розмiщують мiж двома знаками \$. Виключнi формули оточують подвiйним знаком \$ з обох бокiв або створюють на базi оточення equation. Формулами вважаються як цiлi формули, так i окремi символи. Пропуски всерединi формули iгноруються. Порожнi рядки всерединi формули є недопустимими.

Під час форматування абзацу, якщо виникає необхідність, ЮТЕХ розриває формулу, що входить в текст, для розмiщення її частини в наступному рядку. Для того, щоб LATEX гарантовано друкував таку формулу, або її частину в одному рядку (без переносiв на наступний рядок) потрiбно її оточити фiгурними дужками. Наприклад, якщо в текстi надрукувати \${x \in R}\$, то формулу  $x \in R$  РТЕХ завжди буде розміщувати в одному рядку, навіть, якщо це буде призводити до виходу тексту за межi документу.

Виключні формули LATEX завжди розміщує в одному рядку, не розриваючи їх навiть коли формула виходить за межi документу. Якщо вам потрiбно розмiстити виключну формулу в декiлькох рядках, штучно розбийте її на декiлька виключних формул.

Кожна буква в формулi розглядається як iм'я змiнної i тому друкується математичним курсивом.

Кожна формула утворює групу.

## 7.2 Друкування простих формул.

#### Степенi i iндекси

Як було сказано в роздiлi 2, степенi i iндекси набираються з допомогою символiв ^ та \_ вiдповiдно.

#### Приклад.

$$
c^2 = a^2 + b^2
$$
\n
$$
c^2 = a^2 + b^2
$$

Якщо iндекс чи показник степеня складається бiльш нiж з одного символу, то його беруть у фiгурнi дужки.

Якщо у змiнної чи виразу є як верхнi так i нижнi iндекси то їх можна вказувати в довiльному порядку.

#### Дроби

Дроби, що позначаються похилою рискою вказуються в формулi безпосередньо за допомогою символа /. Для друкування дробiв знаменник i чисельник яких роздiляється горизонтальною рискою використовується команда

\frac. Дана команда має два обов'язкових аргументи. Перший – чисельник, а другий – знаменник.

Приклад.

 $\frac{\text{1}}{\text{8}}$ 

Зауваження. На вiдмiну вiд виключних формул, чисельник i знаменник дробів, що входять у текст РТЕХ друкує меншим шрифтом, ніж сам текст.

 $\frac{a}{b}$ 

Вправа. Надрукуйте дрiб \frac{a}{b} у виключнiй формулi та такiй, що входить до тексту. Порiвняйте результати.

#### Коренi

Для друкування коренiв використовують команду \sqrt. Дана команда має обов'язковий параметр – пiдкореневий вираз i необов'язковий параметр – степiнь кореня.

Приклад.

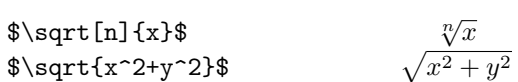

#### Дужки

Круглi i квадратнi дужки набираються безпосередньо. Фiгурнi дужки набираються з допомогою команд \{ та \}. Для iнших дужок також є спецiальнi команди.

У випадку, якщо фрагмент формули взятої у дужки займає багато мiсця по вертикалi (за рахунок дробiв чи iнтегралiв) то i дужки мають бути бiльшого розмiру, нiж звичайнi. В LATEX на цей випадок передбачений механiзм автоматичного вибору розмiру дужок. Для цього перед дужкою що вiдкривається ставлять команду \left, а перед дужкою що закривається – \right.

Приклад.

 $\$ e=\lim\_{n\to\infty}(1+\frac{1}{n})^n  $\$  $\$  e=\lim\_{n\to\infty}\left(1+\frac{1}{n}\right)^n \$\$

В першому випадку буде надруковано

$$
e = \lim_{n \to \infty} (1 + \frac{1}{n})^n
$$

У другому

$$
e = \lim_{n \to \infty} \left( 1 + \frac{1}{n} \right)^n
$$

Якщо перед однiєю дужкою стоїть команда \left а перед iншою стоїть \right, то розмiр цих дужок буде вiдповiдати висотi фрагмента формули, що мiститься мiж \left i \right.

#### 7.2. Друкування простих формул.

Конструкцiю з \left i \right можна використовувати не тiльки для круглих дужок, а i для iнших типiв дужок.

Зауваження. Кожнiй командi \left має вiдповiдати команда \right i навпаки. В противному випадку пiд час компiляцiї виникнуть помилки. Разом з тим, ETFX не вимагає щоб дужки були розставлені осмислено з математичної точки зору, тобто, наприклад, ви можете помiстити вираз мiж круглою i квадратною дужками.

Замiсть дужки пiсля команд \left чи \right можна поставити крапку. В цьому випадку на мiсцi крапки нiчого не буде надруковано, а iнша дужка буде необхiдного розмiру. За допомогою даного прийому можна створити похилу дробову риску збiльшеного розмiру, або записати систему рiвнянь. Приклад.

\$\left.\int\limits\_a^b  $f(x)dx$  \right/(b-a)\$  $\frac{b}{c}$ a  $f(x)dx \bigg/ (b-a)$  $\int\limits_{\mathbf{a^b}\frac{12(1+x)^{-}}{1+x}}$  ${-3/2}dx=\left\{\frac{-1}{2} - \cdots \right\}$  $\frac{1}{\sqrt{1+x}}\right|_a^b$ b<sub>o</sub> a  $\frac{1}{2}(1+x)^{-3/2}dx =$  $\frac{1}{2}$  $1 \mid^b$  $\overline{1+x}$  $\overline{\phantom{a}}$ 

 $\frac{1}{2}$ в деяких випадках розмір дужок приходиться задавати самостійно. Для цього використовують команди \bigl, \Bigl, \biggl i \Biggl для лiвих дужок i команди \bigr, \Bigr, \biggr i \Biggr для правих. Перелiченi команди вказано за зростанням розмiру дужок.

#### Нумерацiя формул

В математичних текстах зазвичай для зручностi посилань приходиться нумерувати формули. L<sup>A</sup>TEX дозволяє організувати цю нумерацію таким чином, щоб номери формул i посилання на них генерувались автоматично. Здiйснюється це наступним чином.

Виключна формула, яку ви нумеруєте, повинна бути оформлена як оточення equation. Кожна така формула при друцi автоматично отримає номер. Для того, щоб на цю формулу в подальшому можна було посилатись, в серединi даного оточення потрiбно поставити команду \label. Дана команда має єдиний обов'язковий агрумент – iм'я формули.

Посилання на формулу в текстi здiйснюється з допомогою однiєї з двох команд

- \ref використовується для автоматичного генерування посилань на номер формули.
- $\bullet$  \pageref використовується для генерування посилань на номер сторiнки на котру потрапила формула.

#### Роздiл 7. Друкування формул

Кожна з команд має один обов'язковий параметр – iм'я формули на яку здiйснюється посилання.

Ви можете вiдмовитись вiд автоматичної генерацiї номерiв формул, а встановлювати їх самостiйно. Для цього можна користуватись командами \eqno або \leqno. Перша команда встановлює номер формули справа, а друга – злiва. Слiд зауважити, що в цьому разi автоматичне генерування посилань на формулу в РТЕХ не передбачено.

Вправа. Надрукуйте наступний фрагмент коду.

```
\begin{equation}
\label{Formula1} 2\times2=4.
\end{equation}
$$ 2\times2=4\eqno (2)$$
$$ 2\times2=4 \leqno (*) $$
Перша формула на сторiнцi \pageref{Formula1} має номер
(\ref{Formula1})
```
## Перекресленi символи

Для того щоб отримати в математичнiй формулi зображення перекресленого символа, потрiбно перед командою, що генерує цей символ, поставити команду \not.

### Приклад.

\$a \not \in A\$  $a \notin A$ 

## Штрихи i похiднi

Для друкування символа похiдної використовують одинарнi лапки

## Приклад.

```
$$(fg)' = f'g+fg'$$ (fg)' = f'g+fg'
```
# 7.3 Таблицi спецiальних знакiв

В даному роздiлi будуть наведенi коди всiх математичних символiв, що використовуються в **ETEX**.

# Грецькi лiтери

Маленькi грецькi лiтери

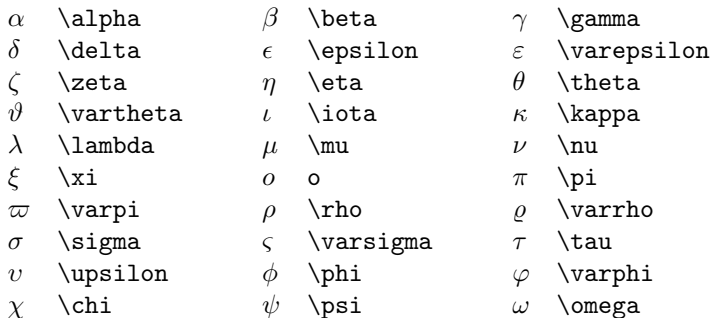

## Великi грецькi лiтери

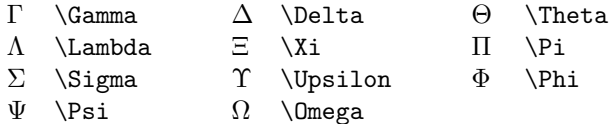

# Символи бiнарних операцiй

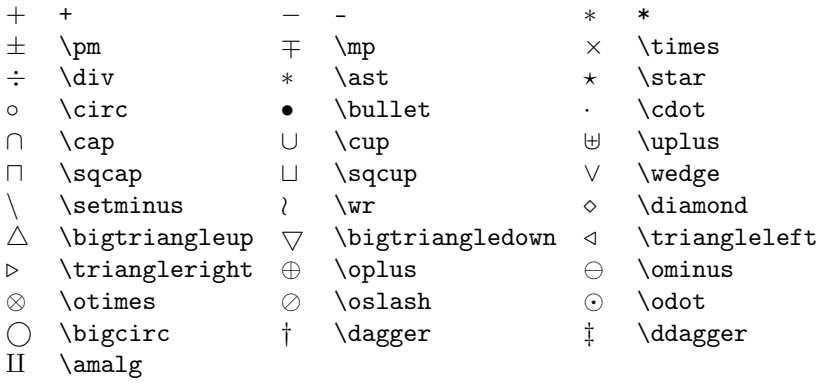

# Символи бiнарних вiдношень

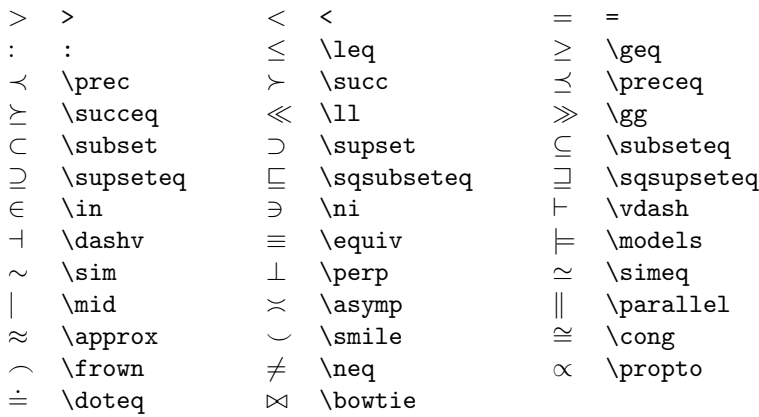

# Стрiлки

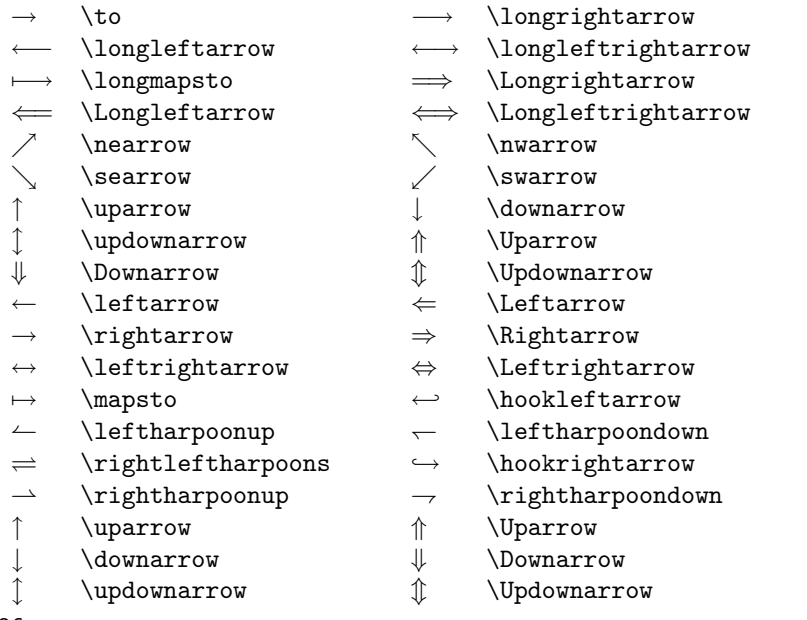

#### Математичнi функцiї

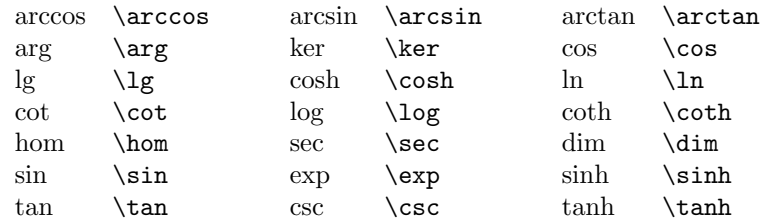

#### Оператори з верхнiми та нижнiми границями

У вихiдному файлi верхнi та нижнi границi позначаються як верхнi та нижнi iндекси вiдповiдно.

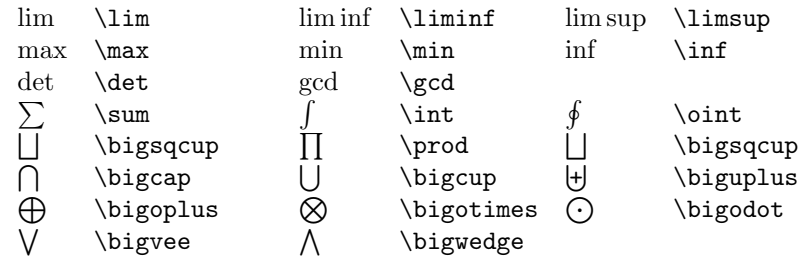

У виключних формулах межi, як правило друкуються над вiдповiдними знаками операторiв. У формулах, що входять в текст, межi друкуються збоку вiд оператора. Щоб змiнити данi установки використовують команди \limits i \nolimits. Перша команда встановлює режим вiдображення меж над операторами, друга – справа вiд оператора

### Дужки

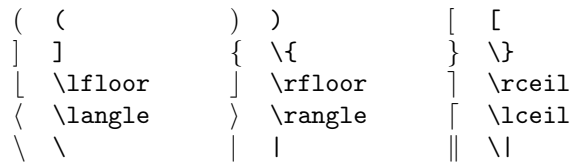

## Значки над символами i виразами

Наступнi команди дають змогу розмiстити спецiальнi значки над односимвольними виразами

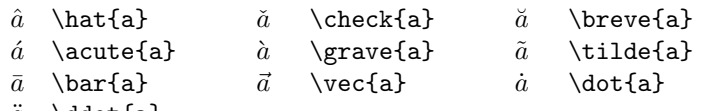

 $\ddot{a} \quad \text{d}$ 

Роздiл 7. Друкування формул

Команди для розмiщення значкiв над математичними виразами

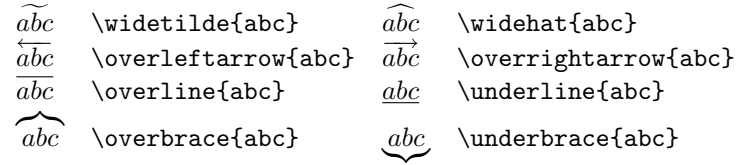

## Трикрапки

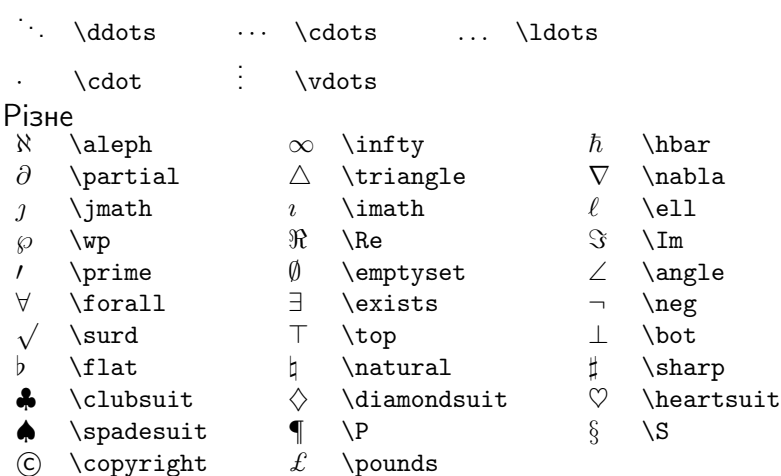

# 7.4 Одне над iншим

В даному роздiлi мова пiде про те, як розмiстити один символ над iншим. Найпростiшi випадки

- - \atop використовується, якщо необхідно надрукувати одну частину формули трохи вище рядка, а iншу частину формули трохи нижче.
	- \choose вiдрiзняється вiд попередньої команди тiльки тим, що автоматично друкує дужки потрiбного розмiру навколо формули

#### Приклад.

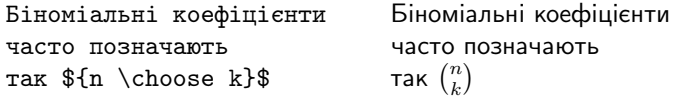

• \stackrel – використовується коли необхiдно надрукувати формулу так, щоб її нижня частина залишилась на рiвнi рядка. Дана команда має два обов'язкових аргументи – перший – те що над рядком, i другий – те що залишиться в рядку.

7.4. Одне над iншим

 $1 + 1 + \cdots + 1$ 

- \underbrace використовується для того, щоб намалювати горизонтальну фiгурну дужку пiд виразом. Обов'язковий аргумент цiєї команди – це фрагмент формули, пiд якою необхiдно намалювати дужку. Напис пiд дужкою оформляється як нiжнiй iндекс.
- \overbrace використовується для того, щоб намалювати горизонтальну фiгурну дужку над виразом. Напис над дужкою оформляється як верхнiй iндекс.

#### Приклад.

$$
\mathbf{X}\text{ to } 2\{\text{ to } 1\}
$$
  $F(x) \stackrel{x \to 2}{\to} 1$ 

#### Приклад.

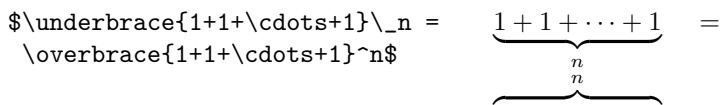

### Друкування векторiв i матриць.

Для друкування векторiв чи матриць використовують оточення array. Кожна матриця (вектор) складається з рядкiв та стовпчикiв. Рядки матрицi роздiляються з допомогою команди \\, а елементи всерединi одного рядка, що вiдносяться до рiзних стовпчикiв роздiляються з допомогою символу &.

Пiсля вiдкриття оточення array (тобто пiсля команди \begin{array}) має йти (в фiгурних дужках) так звана преамбула матрицi, що описує скiльки стовпчикiв повинно бути в матрицi i як в цих стовпчиках буде вирiвнюватися текст. Для цього використовують символи "c", "l" або "r". Матриця буде мати стiльки стовпчикiв, скiльки символiв буде вказано в преамбулi матрицi (по кожному символу на рядок). Символ "c" означає, що вмiст вiдповiдного стовпчика буде вирiвнюватися по центру, символи "l" i "r" – по лiвому або по правому краю вiдповiдно.

Приклад. В результатi виконання наступного коду

```
$$\left\|
\begin{array}{cc}
a_{11}\& a_{12}\a_{21}& a_{22}\\
\end{array}
\right\|$$
```
LATEX надрукує матрицю

 $\begin{array}{c} \hline \end{array}$  $a_{11}$   $a_{12}$  $a_{21}$   $a_{22}$  $\begin{array}{c} \hline \end{array}$ 

#### Роздiл 7. Друкування формул

Оточення array можна використовувати не тiльки для друкування матриць чи векторiв. Дане оточення буде корисне для друкування систем рiвнянь, розбиття однiєї великої формули на рядки i т.д.

# 7.5 Шрифти в математичних формулах

Слiд зауважити, що перерахованi в попередньому роздiлi команди для роботи iз шрифтами не можна використовувати в математичних формулах. Тому, якщо вам необхiдно вставити форматований фрагмент тексту в математичну формулу використовуйте наступнi команди.

- $\mathrm{ }$  прямий шрифт в формулах.
- $\mathbf{}$  напiвжирний шрифт в формулах.
- $\mathcal{S}$  курсивний шрифт в формулах.
- $\mathcal{S}$  каліграфічний шрифт в формулах.
- $\mathcal{S}$  шрифт типу Serif ("рублений") в формулах.
- $\bullet$  \mathtt $\}$  машинописний шрифт в формулах.

Вiдмiтимо, що всi лiтери, що входять у формулу iнтерпретуються як iмена математичних змiнних. Тому LATEX їх друкує шрифтом "математичний курсив". При цьому всi пропуски та кириличнi лiтери iгноруються. Для подолання даної проблеми використовують команду  $\text{C}$ .

# 7.6 Контрольнi запитання

- Назвiть основнi принципи друкування формул.
- Яка формула називається "виключною"?
- Як надрукувати степінь та індекс у Тех?
- Якi команди використовуються для друкування рiзних типiв дужок? Для чого використовуються команди  $\left\{ \right.$  left i  $\left\{ \right.$  right?
- Яким чином здiйснюється автоматична нумерацiя виключних формул? Як здiйснюється посилання на автоматично згенерований номер формули?
- Назвiть 10 основних команд, що використовуються для оформлення математичного тексту.
- Надрукуйте фрагмент коду, що буде вiдображати матрицю 3 на 3.

## Роздiл 8

# Створення нових команд

В цьому роздiлi буде описано механiзм створення нових команд. Такi команди називають "макровизначеннями" або просто "макросами". Вони дозволяють полегшити набiр тексту, що складається з подiбних фрагментiв, переозначити iснуючi команди для швидшого їх набору i т.д.

# 8.1 Робота з макросами

#### Створення нових макросiв

Макроси використовуються для спрощення введення тексту.

Для створення макросiв використовується команда \newcommand. Дана команда має два обов'язкових аргументи. Перший – iм'я макроса (має задовольняти тi ж правила iменування, що i звичайна команда). Другий аргумент – це фрагмент коду, який буде виконуватись при використаннi макроса.

Приклад. \newcommand{\eqdef}{\stackrel{\rm def}{=}}

Таким чином LATEX, пiд час компiляцiї команду \eqdef, буде замiщати фрагментом коду \stackrel{\rm def}{=}.

Ви можете оголошувати макроси як в преамбулi документу, так i в текстi. При цьому, якщо ви оголосите нову команду в серединi групи, то смисл даної команди буде забутий при виходi з групи. Команди оголошенi в преамбулi документу будуть дiйсними для всього документу.

Зауваження. Пiд час опису нового макроса не можна використовувати в якостi iменi iм'я вже iснуючої команди. Фiгурнi дужки в другому аргументi команди \newcommand мають бути збалансованими. Другий аргумент команди \newcommand не повинен мiстити команд \newcommand, а також \renewcommand.

#### Переозначення iснуючих команд

Як було сказано в зауваженнi, переозначити вже iснуючу команду з допомогою \newcommand неможливо. Та iнколи в цьому виникає необхiднiсть. Для цього використовують команду \renewcommand. Вона влаштована аналогiчно до команди \newcommand. Єдиним виключенням є те, що iменем макроса має бути iм'я вже iснуючої команди. Якщо в якостi iменi макроса в командi \renewcommand використати iм'я неiснуючої команди, то, пiд час компіляції, <sup>В</sup>ТЕХ видасть повідомлення про помилку.

Приклад. \renewcommand{\supseteq}{мiстить}

#### 8.2 Команди з аргументами

Для створення нових команд з аргументами використовують команду \newcommand з необов'язковим аргументом, що вказує скiльки аргументiв

#### Роздiл 8. Створення нових команд

буде у нової команди. Даний аргумент мiститься мiж двома обов'язковими i його значення не може перевищувати 9. В текстi, що замiщує макрос, мiсця на якi пiдставляються аргументи позначаються символами #1 для першого аргументу, #2 для другого, i т.д. Цi символи можуть iти в довiльному порядку i довiльну кiлькiсть разiв (в тому числi i жодного разу). При використаннi макроса в текстi, пiсля його iменi має йти така кiлькiсть аргументiв, яку було вказано в необов'язковому аргументi при оголошеннi макроса. Кожен аргумент має розмiщуватись в окремих фiгурних дужках.

#### Приклад.

\newcommand{\myint}[1]{\int\limits\_{t\_0}^{\infty}{#1 dx}} \$\$\myint{f(x)}\$\$

Тут ми оголосили нову команду \myint, з одним обов'язковим аргументом, котрий буде значенням пiдiнтегрального виразу при використаннi команди.

Ви також можете переозначувати вже iснуючi команди на новi команди з аргументами. Для цього використовується команда \renewcommand. Правила роботи з нею аналогiчнi до правил роботи з командою \newcommand.

#### 8.3 Створення нових оточень

#### Загальний випадок

Як було сказано вище оголошення нових макросiв значно спрощує набiр текстiв. У тому випадку, коли для досягнення потрiбної мети вам потрiбно виконати складний набiр команд на початку i в кiнцi деякого фрагменту тексту, LATEX надає можливість оформити відповідні макроси у вигляді оточень.

Загальний синтаксис оформлення нового оточення наступний

\newenvironment{Iм'я\_оточення}{Команди\_початку}{Команди\_кiнця}

де, Iм'я\_оточення – iм'я нового оточення.

Команди\_початку – команди i (або) текст, що виконуються замiсть команди \begin{Iм'я оточення} під час компіляції.

Команди\_кiнця – команди i (або) текст, що виконуються замiсть команди \end{Iм'я\_оточення} пiд час компiляцiї.

#### Приклад.

#### \newenvironment{Bg\_Bld\_fnt}{\Large \bf \it}{}

Таким чином оголошується нове оточення яке називається Bg\_Bld\_fnt. В цьому оточеннi є тiльки команди якi виконуються спочатку оточення, а команди закiнчення оточення вiдсутнi. Тут слiд нагадати, що кожне оточення є групою. Тому дiя всiх команд якi оформляють текст оточення впливає виключно на текст оточення i не впливає на текст поза оточенням.

Використання даного оточення аналогiчне до використання стандартних оточень LATFX:

\begin{Bg\_Bld\_fnt} Даний фрагмент тексту оформлений як оточення Bg\_Bld\_fnt. \end{Bg\_Bld\_fnt}

#### Створення оточень з аргументами

Аналогiчно до створення нових команд з аргументами можна створювати новi оточення з аргументами. При цьому правила за якими це здiйснюється подiбнi до правил створення команд з аргументами.

Для створення оточення з аргументами використовується команда \newenvironment з одним необов'язковим аргументом. Цей аргумент вказується мiж першим i другим обов'язковими аргументами у квадратних дужках i вказує кiлькiсть аргументiв, яка буде в новому оточеннi. Максимальна кiлькiсть аргументiв оточення – 9. Мiсця, куди будуть вставлятися аргументи позначаються #1 – для першого аргументу, #2 – для другого, i т.д., причому, слiд зауважити, що цi значки можна використовувати тiльки в другому обов'язковому аргументi оголошення оточення.

#### Приклад.

\newenvironment{Theorems}[2]{\par {\bf Теорема #1.#2} \it}{} Пiд час оформлення тексту у виглядi оточення з аргументами кожен аргумент вказується в окремих фiгурних дужках пiсля команди, що починає оточення, наприклад, для виклику оголошеного вище оточення Theorems з аргументами '1' i "(Пiфагор)" потрiбно у вихiдному файлi надрукувати наступне

\begin{Theorems}{1}{(Пiфагор)} Квадрат гiпотенузи дорiвнює сумi квадратiв катетiв \end{Theorems}

З допомогою команди \newenvironment неможливо переозначити вже iснуюче оточення. Для даної процедури потрiбно користуватись командою \renewenvironment. Дана команда працює аналогiчно до команди \newenvironment за виключенням того, що першим аргументом даної команди має бути iм'я iснуючого вже оточення.

#### Створення оточень типу "теорема"

Пiд час набору математичних текстiв у вас буде з'являтись велика кiлькiсть рiзних теорем, лем, зауважень i т.д. Як правило цi елементи математичного тексту оформляють спецiальним чином, вiдмiнним вiд оформлення загального тексту. Наприклад, слово, яке iдентифiкує елемент бажано видiляти

#### Роздiл 8. Створення нових команд

напiвжирним шрифтом, а формулювання – друкувати шрифтом вiдмiнним вiд основного тексту. Вище ми створили оточення Theorems яке можна застосовувати для оформлення теорем. Але даний спосiб оформлення фрагментiв тексту типу "теорема" має деякi недолiки. Наприклад, нумерацiю теорем автору прийдеться здiйснювати самостiйно.

LATEX має власний механiзм для створення оточень типу "теорема". Для цього використовується команда \newtheorem, яка має два обов'язкових аргументи. Перший аргумент – iм'я оточення, другий – заголовок математичного елемента.

#### Приклад. \newtheorem{Thm}{Теорема}

Оформлення тексту у виглядi оточення типу "теорема" здiйснюється аналогiчно до оформлення тексту за допомогою будь-якого iншого оточення. При цьому слiд зауважити, що оточення типу "теорема" має один необов'язковий аргумент. Пiд час компiляцiї цей аргумент буде надруковано пiсля заголовку "теореми" в круглих дужках. Цей аргумент, як правило, використовують для того, щоб вказати кому належить "теорема". Наприклад

\begin{Thm}[Пiфагор]

Квадрат гiпотенузи дорiвнює сумi квадратiв катетiв \end{Thm}

## 8.4 Контрольнi запитання

- Що таке макрос? Наведiть приклад опису нового макросу.
- Що означає термiн "переозначення iснуючої команди"? Чи вiдрiзняється процес переозначення iснуючої команди вiд створення нової команди?
- Який принцип створення команди з аргументами?
- Створiть новий макрос для друкування значка суми з межами вiд 1 до нескiнченностi iз змiнним iндексом сумування.
- Переозначте команду \tan для того, щоб вона друкувала позначення функцiї тангенса прийнятої в нас.
- Створiть нове оточення для друкування тексту з наступними параметрами: похилий шрифт розмiром бiльшим нiж стандартний, розмiщений посерединi сторiнки.
- Створiть нове оточення "Зауваження" котре буде мати аргумент номер цього зауваження в текстi.
- Створiть нове оточення "Зауваження" типу "Теорема".

## Роздiл 9

# Робота з таблицями

Для створення таблиць використовують одне з наступних оточень

- tabbing використовується для створення таблиць подiбних до ти, що можна створити на друкарськiй машинцi
- tabular бiльш унiверсальний засiб створення таблиць.
- array використовується для створення таблиць в математичному режимi.

Оточення array було розглянуто в попереднiх роздiлах. У даному роздiлi детально розглянемо способи створення таблиць з допомогою оточень tabbing та tabular.

## 9.1 Машинописнi таблицi

В "машинописних таблицях" розбиття на стовпчики здiйснюється за допомогою першого-керуючого рядка. Конкретно це виглядає так. При наборi першого рядка оточення tabbing в мiсцi, де повинен починатися новий стовпчик ставиться команда \=. LATEX це мiсце (вiд початку рядка) запам'ятовує. При форматуваннi наступних рядкiв перехiд вiд одного стовпчика до наступного здiйснюється з допомогою команди \>. Перехiд на наступний рядок здiйснюється з допомогою команди \\

### Приклад.

\begin{tabbing}

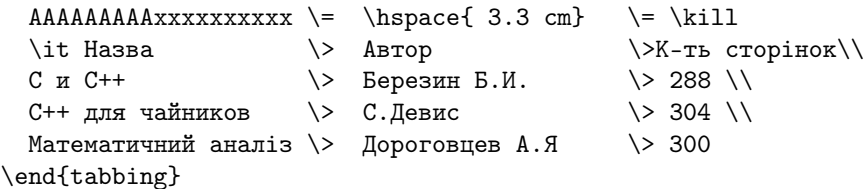

Ширина першого стовпчики буде дорiвнювати довжинi тексту, що мiститься у першому рядку i першому стовпчику, другого – у першому рядку i другому стовпчику, i т.д.

Команда \kill використовується для того, щоб не вiдображати перший рядок таблицi. Наша таблиця буде виглядати наступним чином.

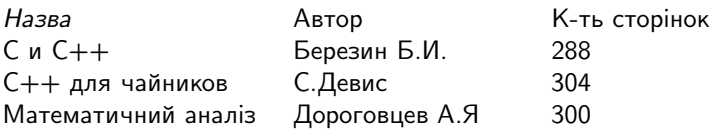

Зауваження. Оточення tabbing не можна вкладати одне в iнше. Кожна комiрка таблицi є групою.

## 9.2 Мальованi таблицi

## Елементарнi таблицi

При оформленнi таблицi з допомогою оточення tabbing, автор самостiйно повинен встановлювати розмiри колонок таблицi та слiдкувати за тим, щоб однi колонки не наповзали на iншi. Для автоматичного створення таблиць частiше використовують оточення tabular. Дане оточення надає бiльш гнучкi засоби для оформлення таблиць.

Пiсля вiдкриття оточення tabular, тобто пiсля команди \begin{tabular}, у фiгурних дужках вказується обов'язковий аргумент таблицi, що керує зовнiшнiм виглядом таблицi. Вiн називається преамбулою таблицi. В найпростiших випадках преамбула складається з послiдовностi лiтер, що описують структуру колонок таблицi (по буквi на колонку).

- $\bullet$   $\vdash$  означає колонку, що вирівняна по лівому краю.
- r означає колонку, що вирiвняна по правому краю.
- c означає колонку з центрованим текстом.

Пiсля преамбули iде текст таблицi. Стовпчики таблицi роздiляються символом &. Рядки таблицi вiдокремлюються один вiд одного символом \\.

Пояснимо все вище сказане на наступному прикладi.

#### Приклад.

```
\begin{tabular}{|c|c|c|}[tcb]
```

```
\hline
 Команда & Альтернативна & Назва гарнiтури \\[5pt]
 \hline
 \verb"\bf" & \verb"\textbf{}" & \textbf{Напiвжирний}\\
 \verb"\it" & \verb"\textit{}" & \textit{Курсив} \\
 \hline
\end{tabular}
```
Преамбула таблицi – це команда {|c|c|c|}. Вона вказує на те, що таблиця складається з трьох стовпчикiв, причому текст у кожному з стовпчикiв буде центрованим. Символи | використовується для роздiлення стовпчикiв таблицi вертикальними лiнiями.

Преамбула таблицi може мiстити (як у вище наведеному прикладi) необов'язковий параметр, що вказуються у квадратних дужках. Необов'язковий параметр, аналогiчно до обов'язкового складається з послiдовностi лiтер i описує структуру кожного рядка.

- t означає вирiвнювання по верхньому краю рядка.
- $\bullet$  b означає вирівнювання по нижньому краю рядка.
- c означає вирiвнювання по центру рядка.

Команда \hline використовується для роздiлення рядкiв таблицi горизонтальними лiнiями.

Зауважимо, що команда \\ в першому рядку задана з необов'язковим аргументом. Цей аргумент вказує додаткову величину вертикального вiдступу мiж рядками таблицi.

Зауваження. Вся таблиця розглядається РТ-Хом, як одна велика літера. Тому оточення tabular не починає нового абзацу, i не закiнчує абзац. Таблицi, створенi оточенням tabular можна вкладати одна в одну.

#### Об'єднання стовпчикiв таблицi

Для того, щоб об'єднати кiлька стовпчикiв одного рядка в одну графу, використовують команду \multicolumn. Ця команда має три обов'язкових аргументи.

- Кiлькiсть колонок, що буде об'єднано в одну.
- Преамбула може складатись з символу c, l або r, що несе той же смисл, що i для преамбули таблицi. В преамбулi також можна використовувати символ |, для вiдокремлення стовпчика вертикальною лiнiєю.
- Текст, що записується в графу.

#### Приклад.

```
\begin{tabular}{|c|c|c|}
```

```
\hline
 \multicolumn{3}{|c|}{Команди для змiни шрифту} \\[5pt]
 \hline
 Команда & Альтернативна & Назва гарнiтури \\[5pt]
 \hline
 \verb"\bf" & \verb"\textbf{}" & \textbf{Напiвжирний}\\
 \verb"\it" & \verb"\textit{}" & \textit{Курсив} \\
 \hline
\end{tabular}
```
В результаті виконання попереднього коду, <sup>ВТ</sup>ЕХ намалює наступну таблицю.

Роздiл 9. Робота з таблицями

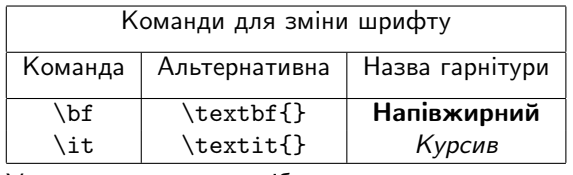

У випадках, коли потрiбно намалювати горизонтальну лiнiю не на всю ширину таблицi, замiсть команди \hline використовують команду \cline. Вона має обов'язковий аргумент – номер першого i останнього стовпчика, що охоплюються горизонтальною лiнiєю. Їх потрiбно роздiляти знаком "мiнус". Таким чином, у результатi виконання коду

```
\begin{tabular}{|c|c|}
 \hline
 Команда & Назва гарнiтури \\[5pt]
 \hline
 \verb"\bf" & \textbf{Напiвжирний}\\
 \cline{2-2}
```
\verb"\it" & \textit{Курсив} \\ \hline

\end{tabular}

LATEX надрукує наступну таблицю

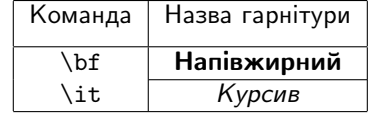

Абзаци в графах таблицi

Iнколи в графi таблицi замiсть одного рядка потрiбно розмiстити сформатований абзац. Для цього замiсть лiтер c, l або r у преамлулi таблицi на вiдповiдному мiсцi вказують команду p{...}, де замiсть трикрапки вказують ширину стовпчика у одиницях довжини РТЕХ.

## 9.3 Контрольнi запитання

- Яким чином можна регулювати ширину колонок у машинописних таблицях?
- Як створити мальовану таблицю з невидимими границями?
- Як створити подвiйну вертикальну лiнiю мiж колонками?
- Як об'єднати стовпцi, колонки та комiрки у таблицях?
- Як записати декiлька вiдформатованих абзацiв у одну комiрку?
- Як створити горизонтальну лiнiю над двома сусiднiми комiрками?

# Лiтература

- [1] Львовский С.М. Набор и верстка в пакете LaTeX. 2-е издание. М.:Космосинформ, 1995. –373с.
- [2] Евграфов М.А., Евграфов Л.М. TEX. Руководство по набору математических текстов. – М.:Наука, 1993. –80с.
- [3] Загретдинов Р.В.и др. Издательская система LaTeX. Краткое руководство. – Казань:Казанский государственный университет, 1994. –96с.
- [4] Кнут Д. Все про TeX. Протвино, RDTeX, 1993. –575с.
- [5] Котельников И., Чаботаев П. Издательская система LATEX 2 $\varepsilon$ . Новосибирск:Сибирский хронограф, 1998. –496с.
- [6] Спивак М. Восхитительный TeX. М.: Мир, 1993. –285с.
- [7] Широков Б.М. PCTeX. Простой способ изящного оформления математических текстов: учебное пособие. – Петрозаводск:Петрозаводский государственный университет, 1994. –80с.
- [8] T. Oetiker, H. Partl, I. Hyna, E. Schlegl. Не очень краткое введение в LAT<sub>E</sub>X<sub>2ε</sub>. (LAT<sub>E</sub>X-Kurzbeschreibung) – v.3.7, 1999 – 94 c.
- [9] L. Lamport: LATFX, A Document Preparation System, User's Guide and Reference Manual, Addison-Wesley Publishing Company (1985), ISBN 0- 201-15790-X.